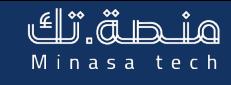

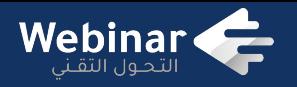

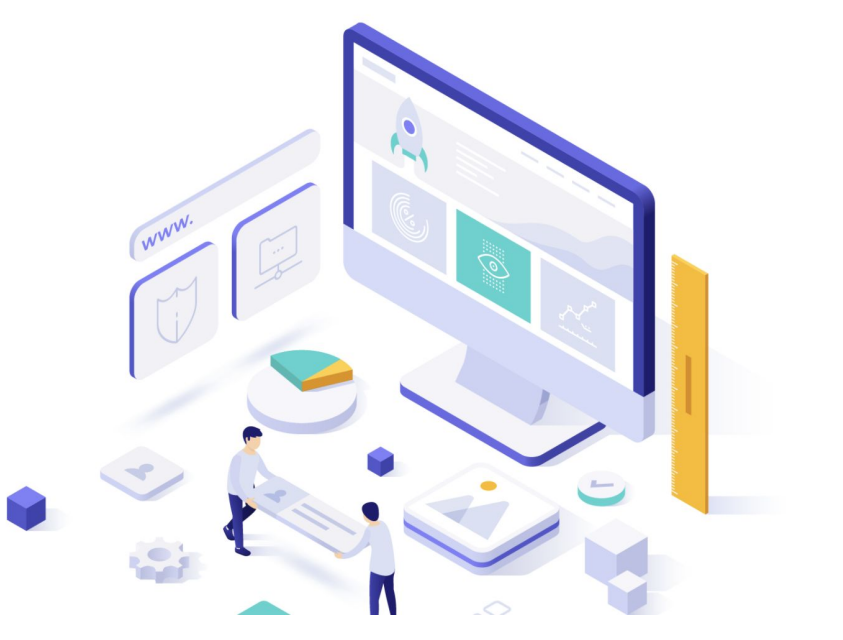

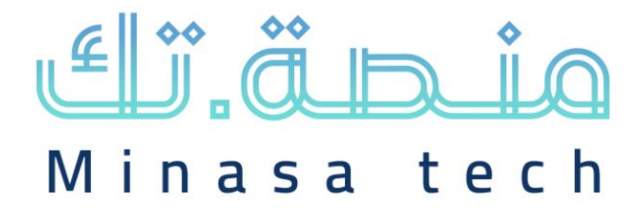

**منصة تك الرقمية** | النسخة المطورة 3.0

**محتويات العرض :**

- التعريف بخدمة منصة تك للمنظمات غير الربحية
- إنشاء الموقع وربطه بالنطاق الخاص بالمنظمة.
	- استعراض القوالب والتعديل عليها.
		- كيفية إنشاء موقع لمنظمتك.

**تقديم إبراهيم يحيى حدادي 16 أغسطس 2022**

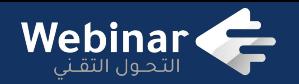

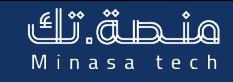

#### عدد المنظمات **غير الربحية** في المملكة العربية السعودية

# $3600$ منظمة

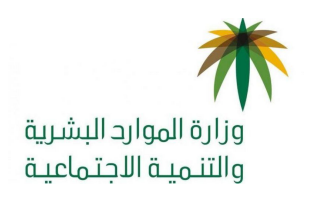

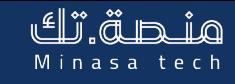

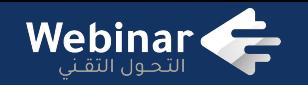

#### الاحتياجات **التقنية** للمنظمات غير الربحية

- بريد إلكتروني
- موقع إلكتروني
	- إدارة مهام
		- إدارة مالية
	- إدارة التبرعات
- إدارة بيانات المستفيدين
	- إدارة الاجتماعات

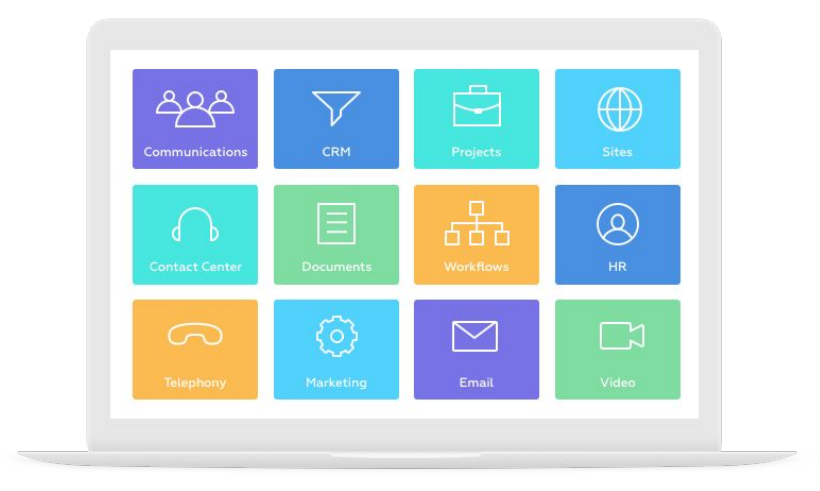

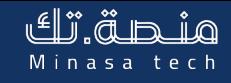

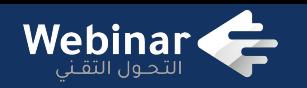

#### أبرز **التحديات التقنية** في المنظمات غير الربحية

- عدد الموظفين
- الميزانية المخصصة للتقنية
	- إدارة المتطوعين
		- **● نقل المعرفة**
	- الاستدامة المالية
	- التشغيل الفعال

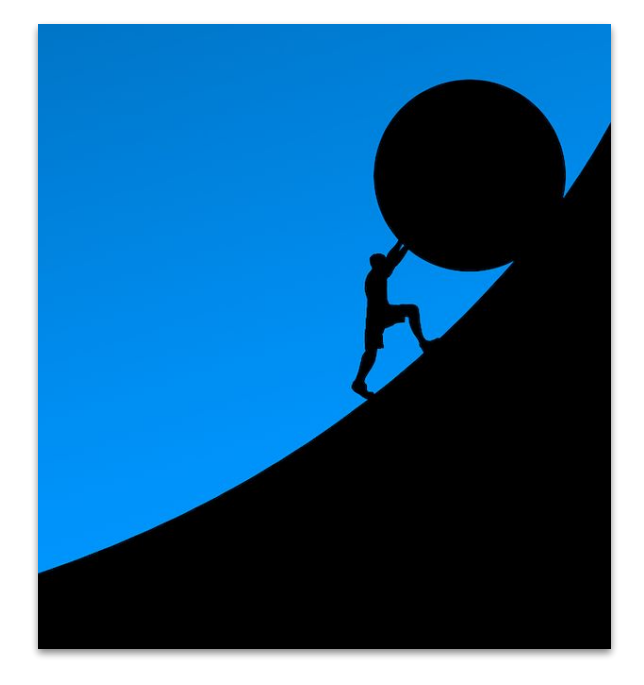

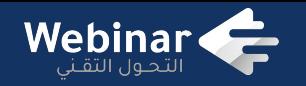

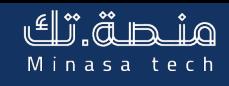

#### **شركة التحول التقني** شركة غير هادفة للربح ، نخدم القطاع **الثالث** تقنياً

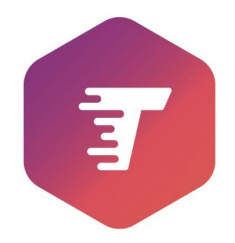

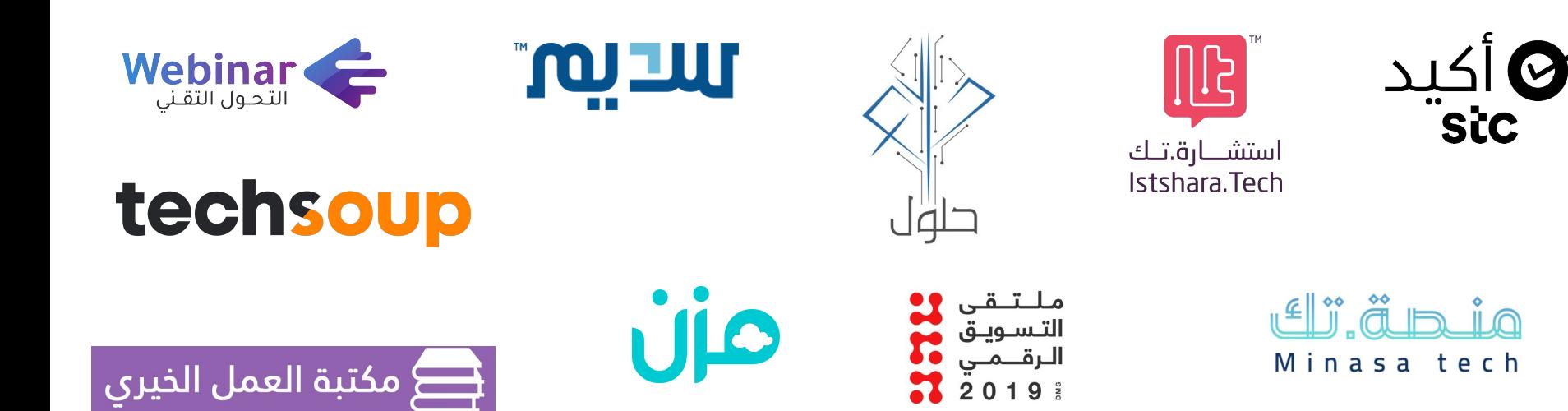

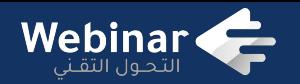

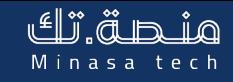

#### منصة للمواقع الإلكترونية **للمنظمات غير الربحية**

Minasa tech

منصة تك الرقمية | مبادرة إنشاء الموقع الإلكتروني ذاتيًا بشكل سهل وسريع تتيح العديد من القوالب المبنية بأحدث التقنيات وبما يلبي متطلبات الحصول مع معاييرالحوكمة. تسعى المبادرة .إلى تعزيز التواجد الرقمي للمنظمات، وتحظى برعاية مباركة من أوقاف نورة الملاحي

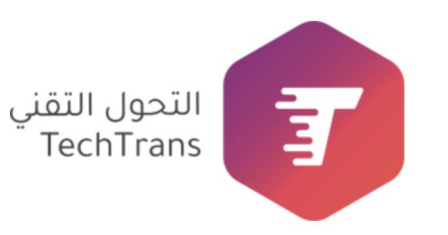

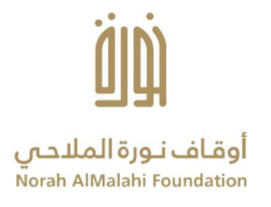

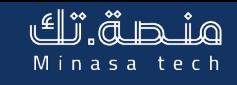

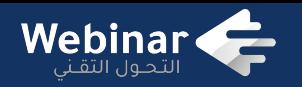

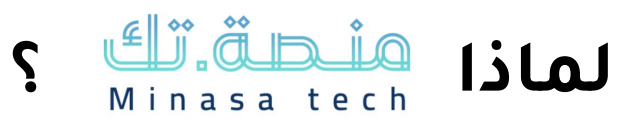

- توفير تكاليف التقنية
- توحيد نقل المعرفة
- خدمة المنظمات الصغيرة والمتوسطة
	- **● الاستثمار في التقنية**
	- المساعدة في الحوكمة
	- هوية ونطاق المنظمة الخاص

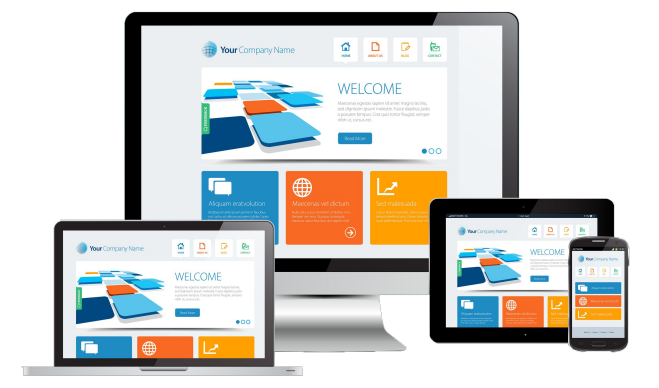

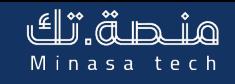

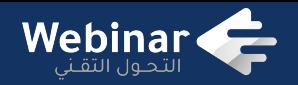

**مميزات هنگاش الله** 

- قوالب متعددة
- سهولة تعديل المحتويات
	- **● نشر بمحركات البحث**
		- لوحة تحكم سهلة
			- اشتراك مجاني

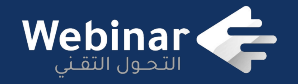

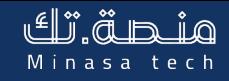

#### **#سهلناها\_عليك**

#### كيفية إنشاء **موقع** لمنظمتك غير الربحية

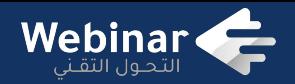

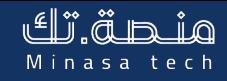

خ**طوات** التسجيل في اهش<u>هاة. تُلَّكَ</u>

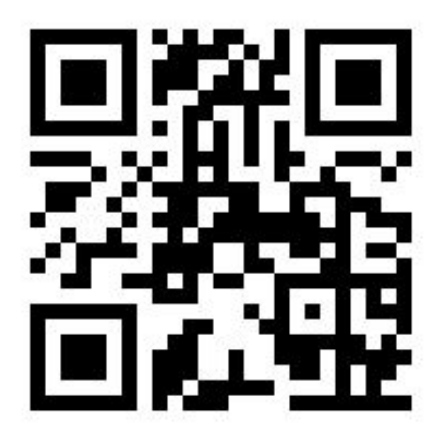

**أولاً :** الدخول إلى موقع منصة تك الرقمية <https://minasatech.com/>

انقر على زر **اشتراك**

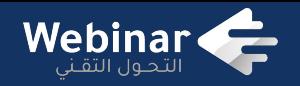

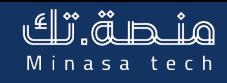

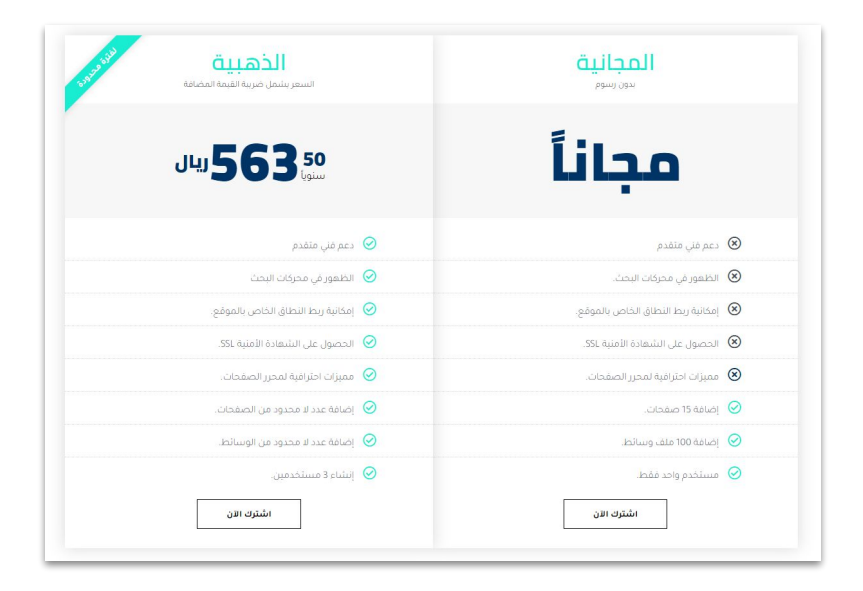

#### **ثانياً :** اختيار الباقة المناسبة للمنظمة

**اشترك الآن**

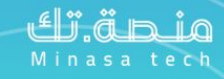

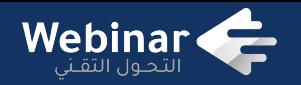

#### **ثالثاً :** قم بتعبئة البيانات المطلوبة ثم أنقر على زر

**الخطوة التالية**

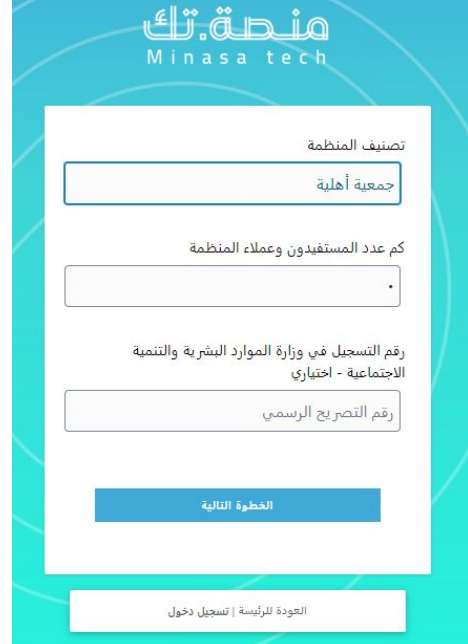

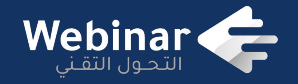

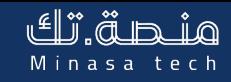

#### **رابعا:ً** حدد القالب المناسب بعد معاينته ثم أنقر على زر **اختيار**

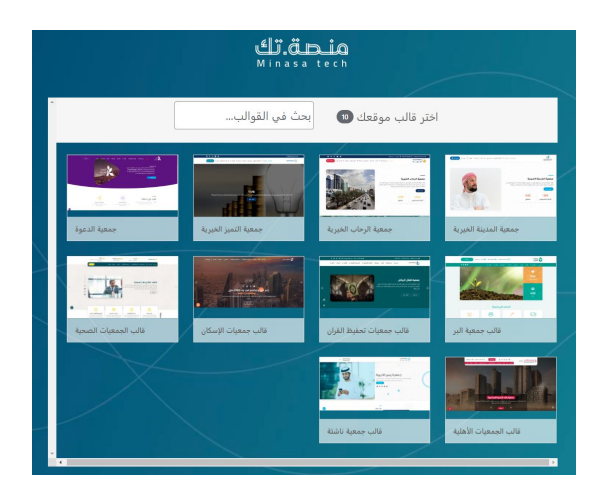

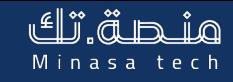

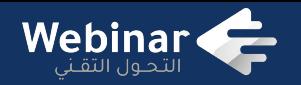

#### **خامسا:ً** قم بتعبئة معلومات المنظمة ثم أنقر على زر

#### **الاستمرار للخطوة التالية**

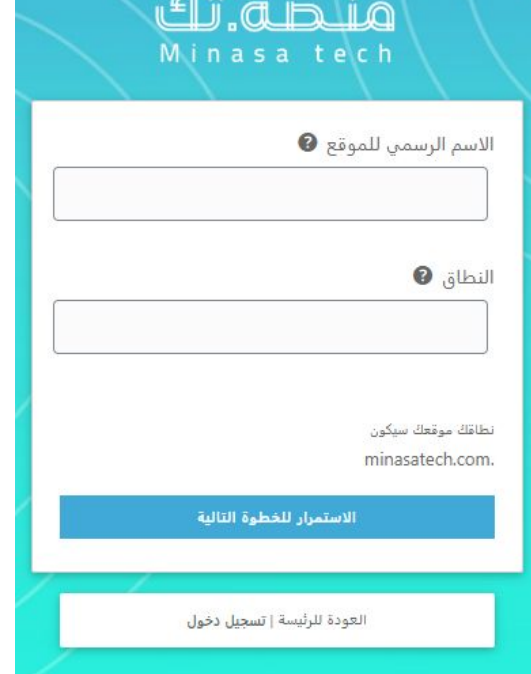

 $-$ H AA - 00

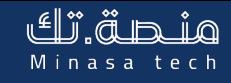

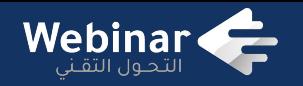

#### **أخيرا:ً** قم بتعبئة معلومات الحساب ثم أنقر على زر

 **إنشاء الحساب**

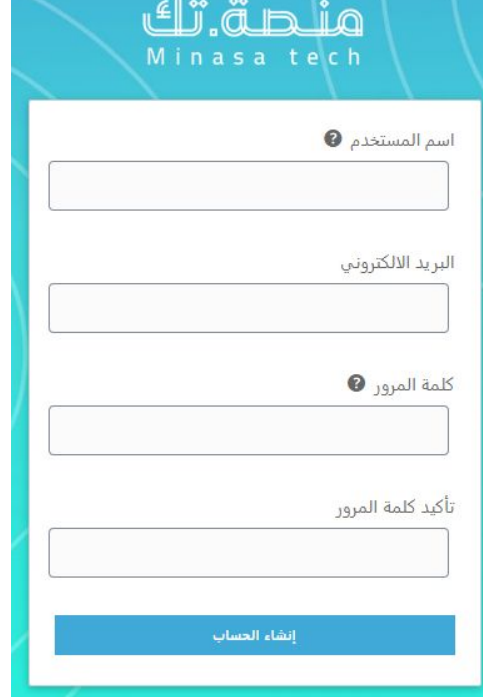

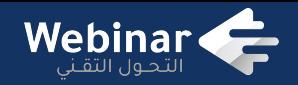

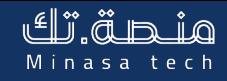

# موقع منظمتك بأعلى معايير الشفافية والإفصاح

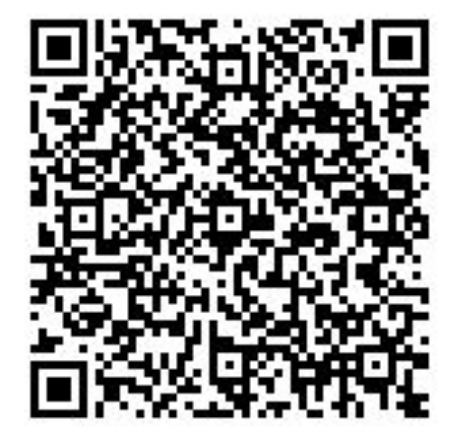

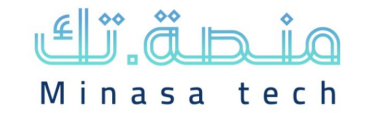

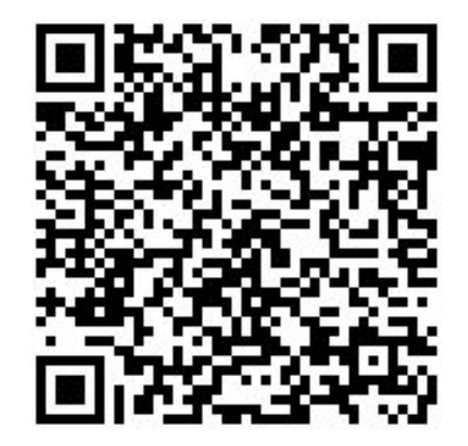

#### **ماذا يمكن أن يتضمنه موقعك ؟ دليل معيار الشفافية والإفصاح**

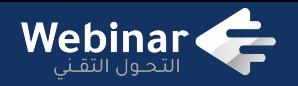

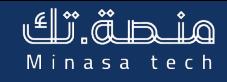

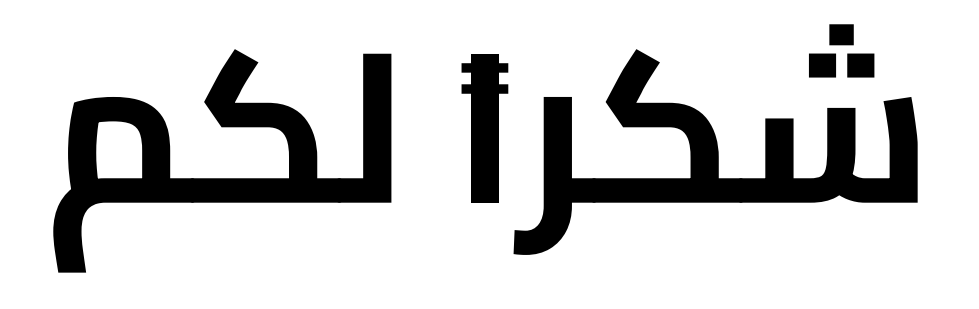

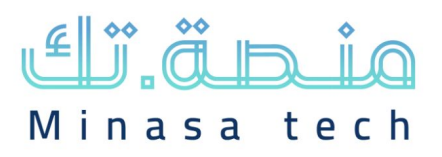

**لأي استفسار أو طلب للدعم الفني**

**[www.minasatech.com](http://www.minasatech.com)**

**support@minasatech.com**

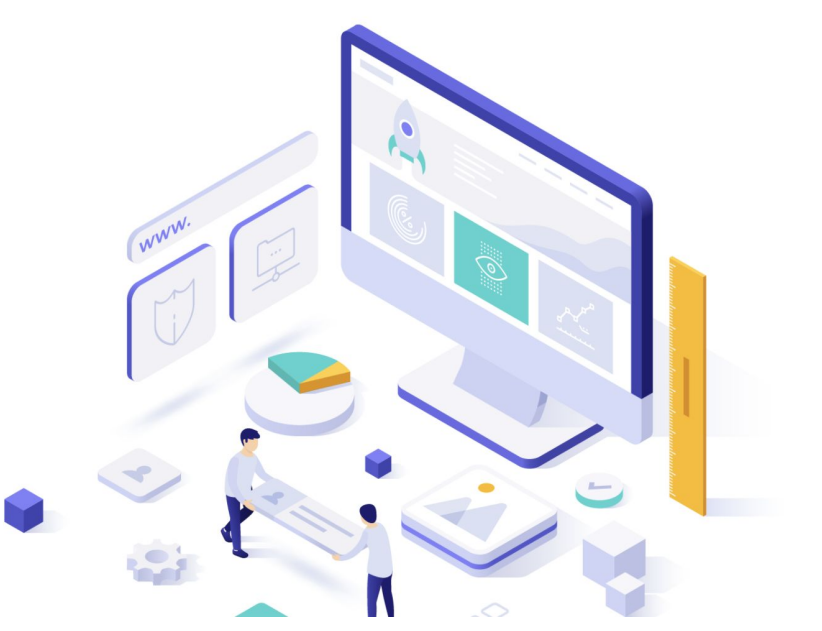